## Public Health Quality Improvement Exchange (PHQIX)Submission Workflow

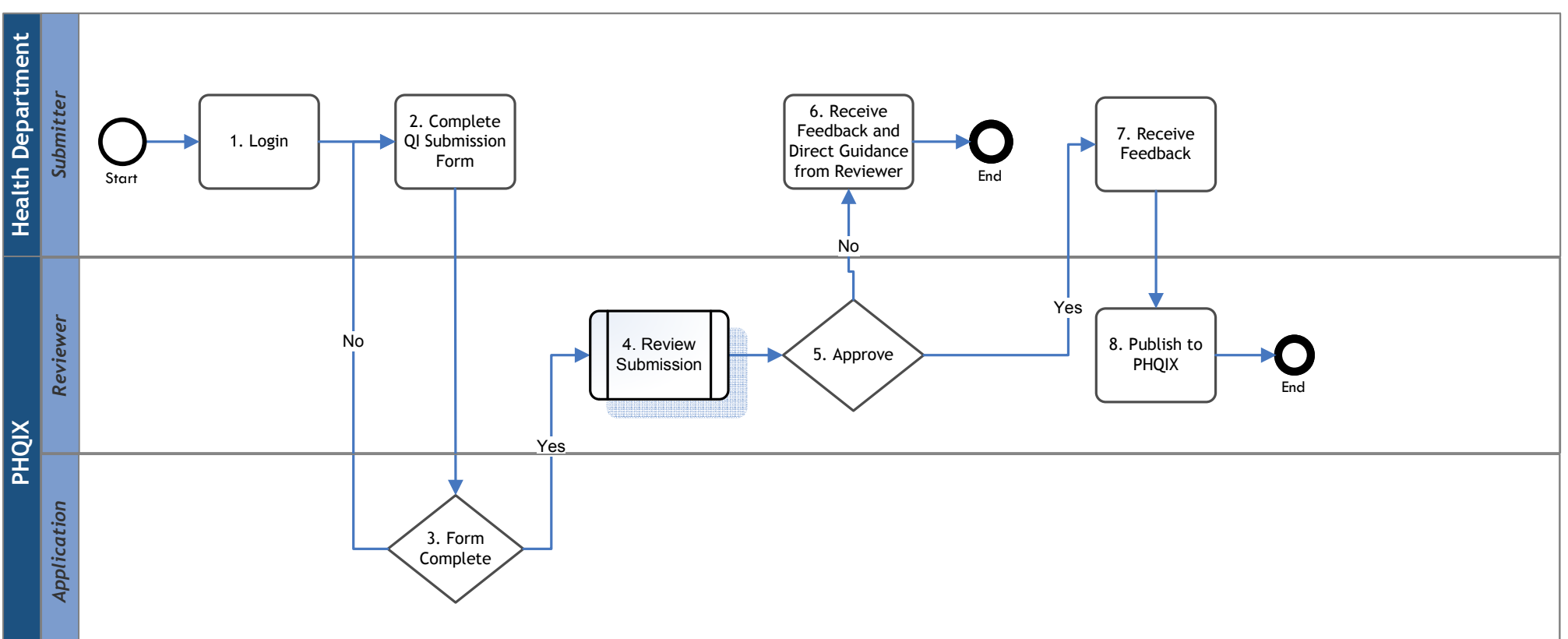

1. Login – The submitter from the health department will login to the PHQIX site in order to complete a submission

2. Complete QI Submission Form – The submitter can complete the form at one sitting or have a save/edit option. Submitters should have the ability to download their completed submission to Word or pdf for their personal files.

3. Form Complete – If the submission form is not yet complete, then the submitter will be asked to complete the missing information on the form. This is not a review of the content, rather just an assessment of completeness.

4. Review Submission – If the submission form is complete then the submission is sent to the "reviewer" to determine if it is approved for posting to PHQIX. This activity will kickoff another workflow for Submission Review.

5. Approve - After the review is complete, a decision will be made whether post the submission in its current form or request revisions.

6. Receive Feedback and Direct Guidance from Reviewer– If the submission requires revision, feedback will be provided to the submitter. The submitter and a PHQIX EP Member will collaboratively revise the submission to prepare it for publication.

7. Receive Feedback – Once the submission is approved, feedback will be provided to inform of acceptance to PHQIX.

8. Post to PHQIX – If the submission is approved for posting then it will be posted to the PHQIX site.